## **SQL Schema Compare Creating Snapshots**

You can use the command line to create a database snapshot before comparing the schema.

The following xml config creates a snapshot for the database AdventureWorks\_DEV and compares AdventureWorks\_DEV and AdventureWorks\_PROD database in the local SQL Server:

```
<?xml version="1.0" encoding="utf-8" ?>
<CommandLineParameters xmlns="http://www.xsql.com/sqlschemacmd.xsd">
      <LeftDatabase>
           <SqlServer>(local)</SqlServer>
           <DatabaseName>AdventureWorks_DEV</DatabaseName>
           <TrustedConnection>true</TrustedConnection>
           <CreateSnapshot>AdventureWorks_DEV.snpx</CreateSnapshot>
      </LeftDatabase>
      <RightDatabase>
           <SqlServer>(local)</SqlServer>
           <DatabaseName>AdventureWorks_PROD</DatabaseName>
           <TrustedConnection>true</TrustedConnection>
      </RightDatabase>
      <CommandLineSettings>
           <SchemaScriptFile>script.sql</SchemaScriptFile>
           <SchemaLogFile>log.txt</SchemaLogFile>
           <SchemaWarningsFile>warnings.txt</SchemaWarningsFile>
           <ErrorLogName>error.log</ErrorLogName>
           <CompareSchema Direction="RightAsLeft" Synchronize="false"><
/CompareSchema>
      </CommandLineSettings>
```
</CommandLineParameters>

Total compare from data to schema with IDERA SQL Comparison Toolset. [Learn more](https://www.idera.com/productssolutions/sqlserver/sqlcomparisontoolset) > >

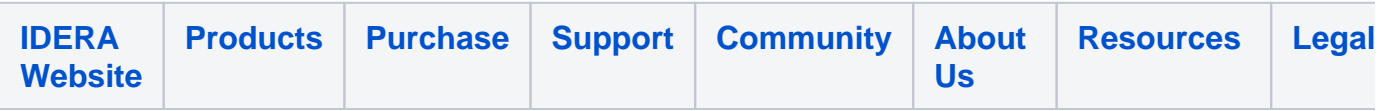